# 1. Übung: Abstandskontrolle mit Lego Mindstorms

Unte[r http://uzwr.de/modellierungstage](http://uzwr.de/modellierungstage) gibt es einen Downloadbereich, wo Materialien zu finden sind.

# **1 Legomodell Bauen**

# **2 Programmieren**

Im Folgenden soll eine Abstands-Reglung für das Legomodell programmiert werden. Dazu wird mit einfachen Programmierübungen begonnen, um dann schrittweise eine Proportionalreglung zu entwickeln.

# **2.1 Einfache Fahrt**

- Schreibe ein Programm, welches das Legofahrzeug vorwärts fahren lässt.
- Lasse das Modell auch rückwärts und mit unterschiedlichen Geschwindigkeiten fahren.

#### **2.2 Sensorsteuerung**

- Verwende nun den Schalter um den Motor zu steuern (z.B. nur bei gedrücktem Schalter soll das Modell fahren).
- Benutze dann anstelle des Schalters den Lichtsensor und verändere dein Programm so, dass das Modell je nach Lichtintensität unterschiedlich schnell fährt.

# **2.3 Zweipunktregelung**

 Entwickle nun eine Zweipunktreglung, die mit Hilfe des Ultraschallsensors den Abstand zu einem vorrausfahrenden Objekt regelt.

Informationen darüber was genau eine Regelung ist, sind auf der Homepage zu finden.

# **2.4 Dreipunktregelung**

 Verbessere das Fahrverhalten indem du die Zweipunktregelung zu einer Dreipunktreglung weiterentwickelst.

# **2.5 Proportionalregelung**

Als Letztes soll nun eine Proportionalregelung programmiert werden.

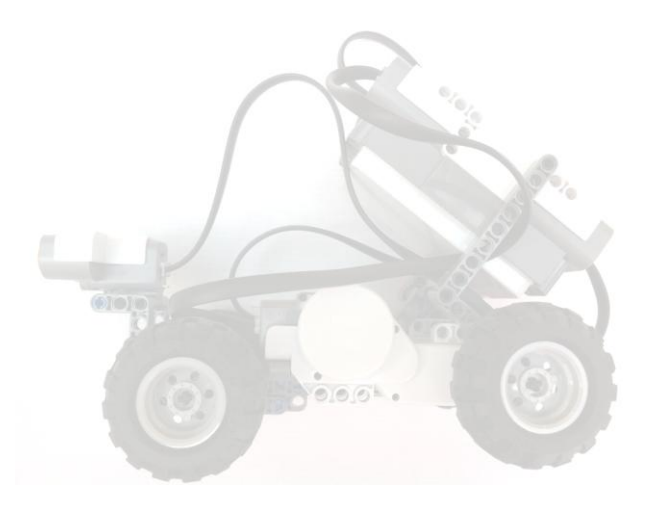